# <span id="page-0-0"></span>**Programming for Data Science** Introduction to R language

#### **Marco Beccuti**

*Università degli Studi di Torino Dipartimento di Informatica*

September 2021

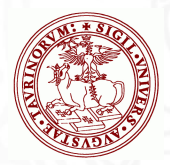

## The R Project

- Environment for statistical computing and graphics:
- Free software and Open-source;
- A simple programming language:
	- $\triangleright$  it is an open-source implementation of S language;
	- $\triangleright$  it is among the Top 10 Programming Languages in 2019 for IEEE Spectrum Journal.
- software and packages can be downloaded from:

#### www.cran.r-project.org

Versions of R exist of Windows, MacOS, Linux and various other Unix-like OS.

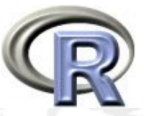

## Why to use R language

- Implement many common statistical procedures;
- Provide excellent graphics functionality;
- A convenient starting point for many data analysis projects
- Libraries (namely packages) can be automatically downloaded from:

www.cran.r-project.org

- It is standard for data mining and statistical analysis;
- **•** Efficient data structures make programming easier.

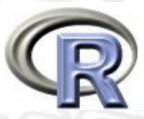

# Download and Install R language

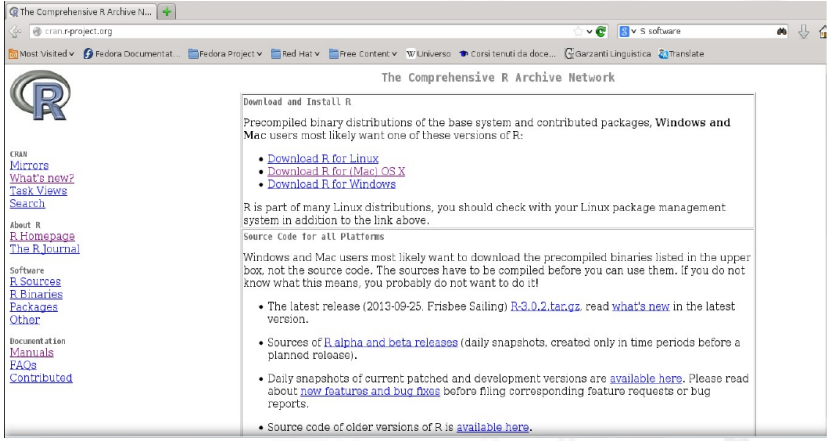

#### **http://cran.mirror.garr.it/mirrors/CRAN/**

Download the appropriate version (w.r.t. your OS) and follow the instructions to install the programme.

## R under GUI

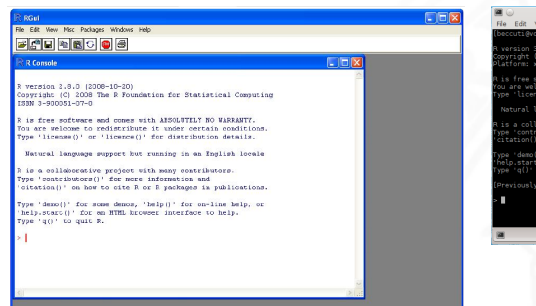

#### **from Windows**

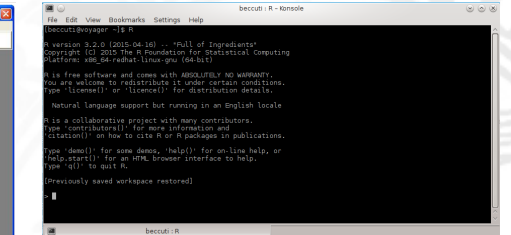

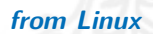

## R under GUI using Rstudio

RStudio allows the user to run R in a more user friendly environment.

#### It is open-source and available at <http://www.rstudio.com/>

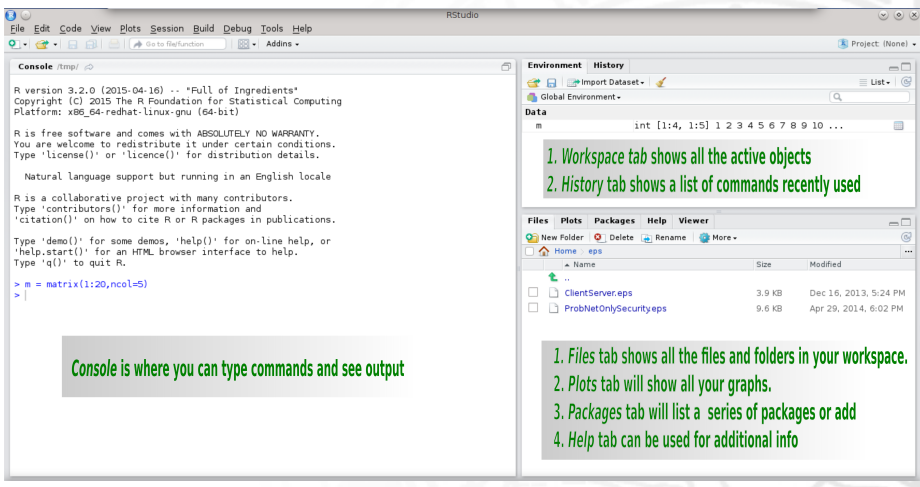

# Starting R

#### **R can be started:**

- by double-clicking on the R icon (e.g. Window);
- $\bullet$  by double-clicking on the Rstudio icon (e.g. Window  $+$  Rstudio);
- $\bullet$  by typing R in a shell (e.g. Linux).
- by typing rstudio in a shell (e.g. Linux  $+$  Rstudio).

#### **How R works:**

- R creates its objects in memory and saves them in a file called .RData (by default);
- Commands are recorded in an .Rhistory file, Command can be recalled using up- and down-arrow;
- Recalled commands may be edited;
- Commands may be abandoned by pressing  $\langle Esc \rangle$ ;
- $\bullet$  To end your session type q() or just kill the window.
- A concept of working directory is introduced: each project is associated with a working folder containing each data.

### Interactive R

- **e** R defaults to an interactive mode;
- $\bullet$  A prompt " $>$ " is presented to users;
- Each input command is evaluated and a result returned;
- **o** Commands
	- $\blacktriangleright$  consist of expressions or assignments;
	- $\blacktriangleright$  are separated by a semi-colon (;) or by a newline
	- $\triangleright$  can be grouped together using curly brackets( $\{$  and  $\})$

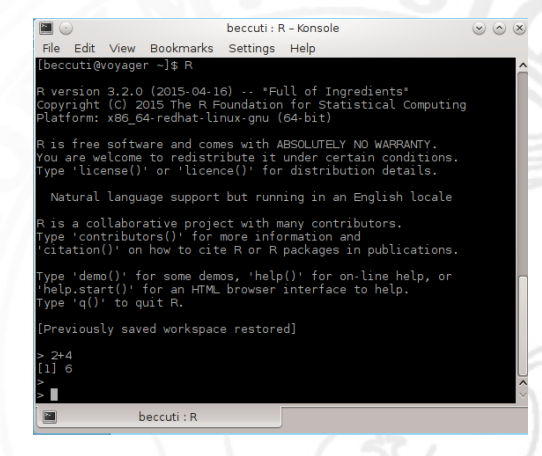

## RStudio prompt and script

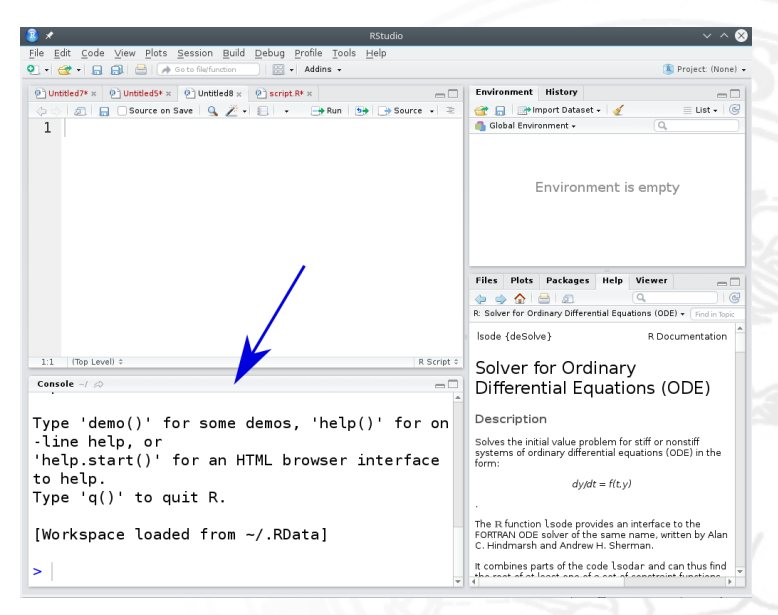

### RStudio prompt and script

- R script can be used to save R commands into a file;
- Commands into R script can be executed line by line (clicking on Run) or globally (clicking on Source).

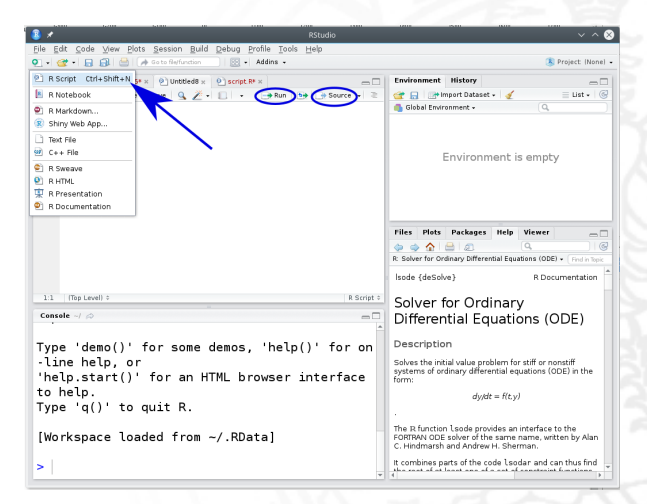

### RStudio prompt and script

Commands can be directly typed into the R script console.

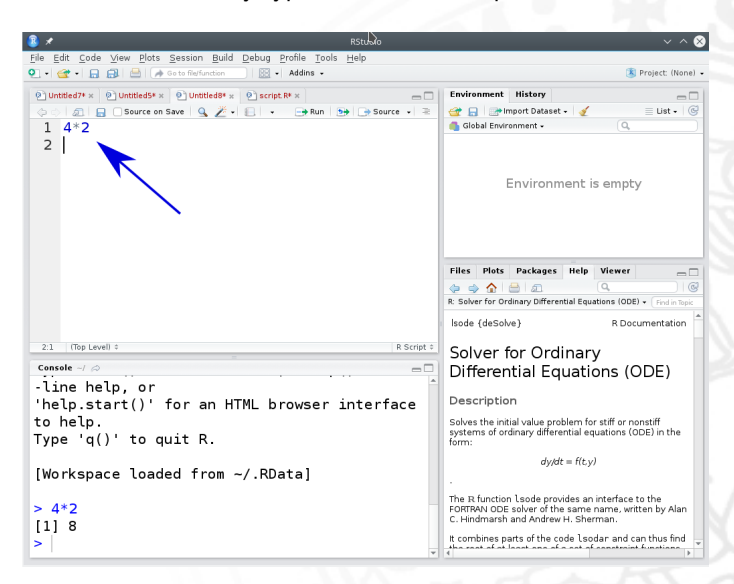

### R as a calculator

Simple Arithmetic  $> 3 + 4$ [1]7 Operator precedence  $> 2 + 3 * 5$ [1]17 Exponentiation

 $> 3^{\degree}5$ [1]243 Basic mathematical functions  $> exp(4)$ [1]54*.*59815 *>* sqrt(4) [1]2

Predefined constant *>* pi [1]3*.*141593 *>* Inf  $[1]$ Inf

## Assignments in R

It is often required to store intermediate results so that they do not need to be re-typed over and over again. To assign a value of 324 to the variable X type: *>* X *<* −324 or

 $> X = 324$ 

Variable X can be used in next expressions:

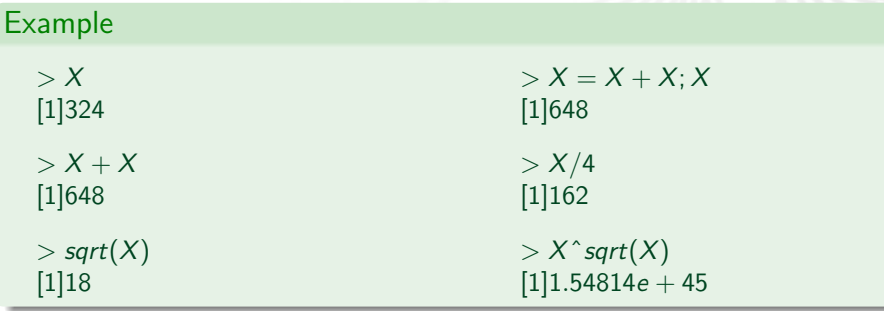

## Variable name in R

R is a case-sensitive language, hence  $\times$  and  $\times$  do not refer to the same variable.

#### **Variable name:**

- can be created using letters, digits and the . (dot) symbol;
	- *>* data1*.*address  $> d1$  4*.f*
- must not start with **a digit** or a . followed by a digit.
- . some names are reserved by the system: if, while, NULL, TRUE

# Variable type in R **Basic variable types are:**

Numeric: integer, floating point values; Boolean: values corresponding to **True** or **False**; Strings: sequences of characters.

Type is determined automatically when variable is created with *<* − or = operator.

**Data structures/Objects are:** R provides types of different object.

Vector: a collection of elements (numbers, logical values and character strings) with same type;

Array: a generalization of a vector;

List: collections of objects of any type;

e.g. list of vectors, list of matrices, etc.

Data Frame an array in which the type of each element can be different; Factor takes on a limited number of values;

### Variable in R

- During an R session, objects are created and stored by name;
- $\bullet$  The command  $\mathfrak{ls}(x)$  displays all currently-stored objects (workspace);
- $\bullet$  Objects can be removed using  $rm$  (variable name);
- All the objects in the workspace are removed using  $rm(list=ls())$ .

#### **Observe**

At the end of each R session, you are prompted to save your workspace. If you click Yes, all objects are written to the .RData file. When R is re-started, it reloads the workspace from this file and the command history stored in .Rhistory is also reloaded.

## Variable in RStudio

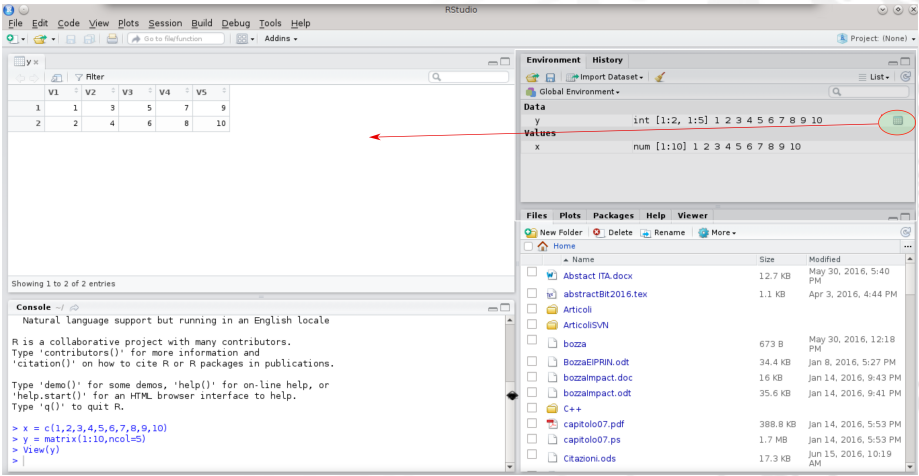

# Getting help in R

R provides a built-in help facility.

To get more information on any specific function, e.g. sqrt(), the command is: help(sqrt)

or ?sqrt

- help on features specified by special characters must enclose in single or double quotes (e.g. " $[[")$  help(" $[[")$
- $\bullet$  Help is also available in HTML format by running help.start()
- **•** For more information use ?help

### Getting help in Rstudio

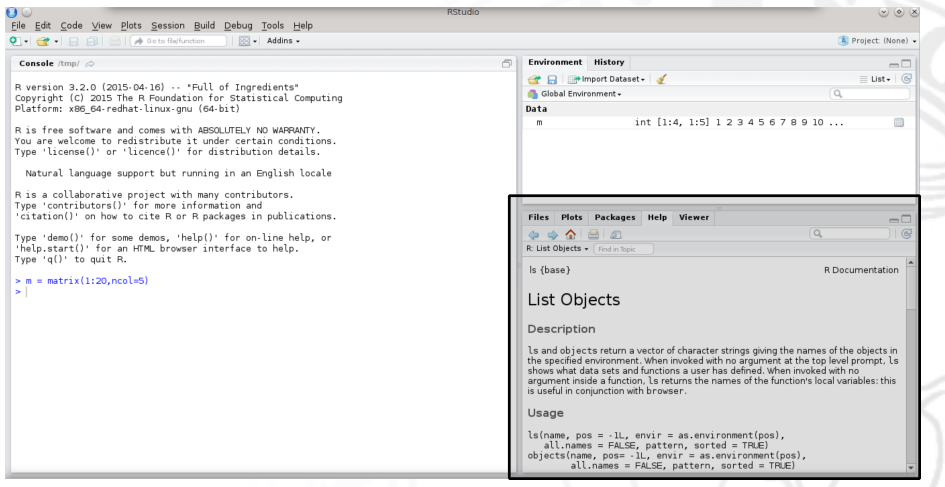

## Working directory

Working directory in R:

- Working directory contains data and R scripts. It is a directory of the file-system;
- $\bullet$  getwd() returns the current Working directory;
- setwd("new\_path") sets Working directory;

Working directory in RStudio:

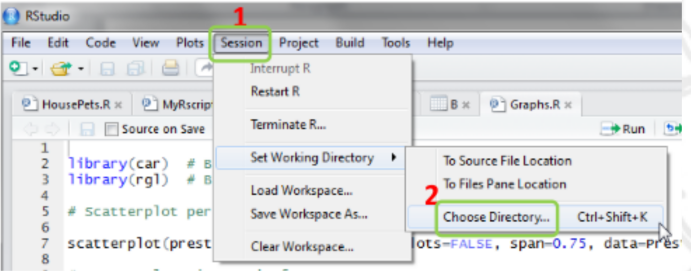

## Packages in R

- R provides libraries of packages. Packages contain various functions and data sets for numerous purposes;
- Some packages are part of the basic installation. Others can be downloaded from CRAN:

*>* install*.*packages("ggplot2")

To use functions and data sets of a package, it must be loaded into the workspace:

*>* library(ggplot2)

- To check what packages are currently loaded into the workspace: *>* search()
- A loaded package can be removed:
	- *>* detach("package :ggplot2")

#### Observe:

if you terminated your session and start a new session with the saved workspace, you must load the packages again.

### Packages in Rstudio

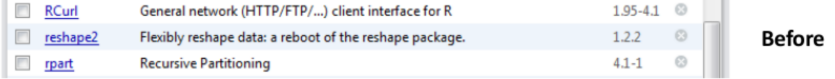

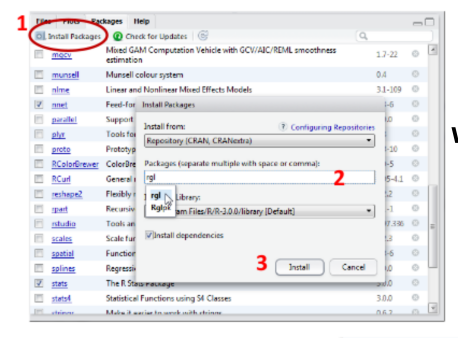

After

#### We focus on Package tab(bottom-right)

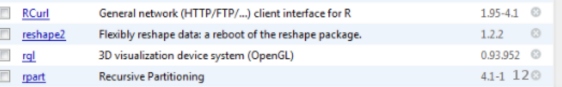